### **Oracle® Virtual Desktop Infrastructure**

Core ReconfigurationGuide for Version 3.2

April 2011

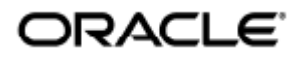

Copyright © 2011, Oracle and/or its affiliates. All rights reserved.

This software and related documentation are provided under a license agreement containing restrictions on use and disclosure and are protected by intellectual property laws. Except as expressly permitted in your license agreement or allowed by law, you may not use, copy, reproduce, translate, broadcast, modify, license, transmit, distribute, exhibit, perform, publish, or display any part, in any form, or by any means. Reverse engineering, disassembly, or decompilation of this software, unless required by law for interoperability, is prohibited.

The information contained herein is subject to change without notice and is not warranted to be error-free. If you find any errors, please report them to us in writing.

If this software or related documentation is delivered to the U.S. Government or anyone licensing it on behalf of the U.S. Government, the following notice is applicable:

U.S. GOVERNMENT RIGHTS Programs, software, databases, and related documentation and technical data delivered to U.S. Government customers are "commercial computer software" or "commercial technical data" pursuant to the applicable Federal Acquisition Regulation and agency-specific supplemental regulations. As such, the use, duplication, disclosure, modification, and adaptation shall be subject to the restrictions and license terms set forth in the applicable Government contract, and, to the extent applicable by the terms of the Government contract, the additional rights set forth in FAR 52.227-19, Commercial Computer Software License (December 2007). Oracle USA, Inc., 500 Oracle Parkway, Redwood City, CA 94065.

This software is developed for general use in a variety of information management applications. It is not developed or intended for use in any inherently dangerous applications, including applications which may create a risk of personal injury. If you use this software in dangerous applications, then you shall be responsible to take all appropriate fail-safe, backup, redundancy, and other measures to ensure the safe use of this software. Oracle Corporation and its affiliates disclaim any liability for any damages caused by use of this software in dangerous applications.

Oracle and Java are registered trademarks of Oracle and/or its affiliates. Other names may be trademarks of their respective owners. Intel and Intel Xeon are trademarks or registered trademarks of Intel Corporation. All SPARC trademarks are used under license and are trademarks or registered trademarks of SPARC International, Inc. AMD, Opteron, the AMD logo, and the AMD Opteron logo are trademarks or registered trademarks of Advanced Micro Devices. UNIX is a registered trademark licensed through X/Open Company, Ltd.

This software and documentation may provide access to or information on content, products, and services from third parties. Oracle Corporation and its affiliates are not responsible for and expressly disclaim all warranties of any kind with respect to third-party content, products, and services. Oracle Corporation and its affiliates will not be responsible for any loss, costs, or damages incurred due to your access to or use of third-party content, products, or services.

# VDI Core Reconfiguration (All Topics)

### Contents

- [How to Reconfigure \(Demo to HA MySQL Cluster\)](#page-2-0)
- [How to Reconfigure \(Demo to Single Host\)](#page-3-0)
- [How to Reconfigure \(Single Host to HA MySQL Cluster\)](#page-3-1)
- [How to Reconfigure \(Single Host to HA Remote MySQL\)](#page-4-0)

# VDI Core Reconfiguration (All Topics)

# <span id="page-2-0"></span>How to Reconfigure (Demo to HA MySQL Cluster)

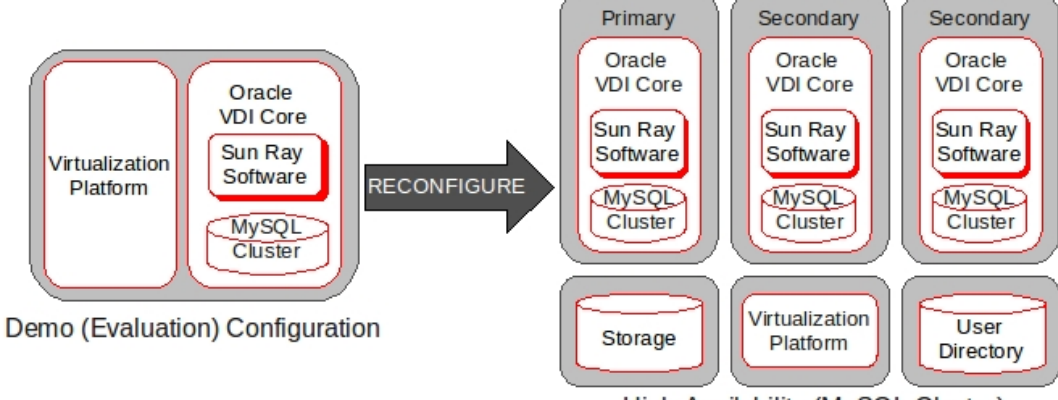

High Availability (MySQL Cluster)

### Steps

1. Back up the data from the Demo database.

a. On the Demo (or Evaluation) host, run the following command.

# /opt/SUNWvda/mysql/bin/ndb\_mgm

b. At the ndb\_mgm prompt, run the following command.

START BACKUP

- c. Check if a directory 'BACKUP/BACKUP-1' got created at the location /var/opt/SUNWvda/mysql-cluster.
- 2. Unconfigure the Demo host.

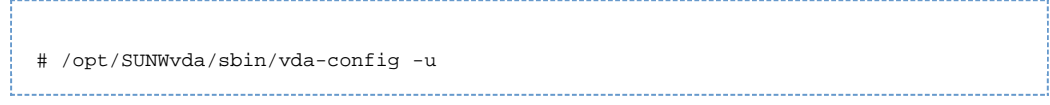

- 3. Install and configure the Oracle VDI Core on one Primary and at least two Secondary hosts. Follow the instructions on the [How to Install and Configure the Oracle VDI Core \(MySQL Cluster\)](http://wikis.sun.com/display/VDI3dot2/How+to+Install+and+Configure+the+Oracle+VDI+Core+%28MySQL+Cluster%29) page.
- 4. Restore the data on one of the Secondary hosts.
	- a. Save the backup at the location /var/opt/SUNWvda/mysql-cluster/BACKUP/BACKUP-1 in the

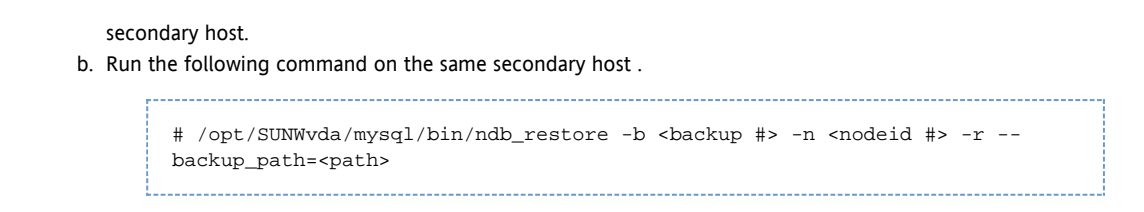

## How to Reconfigure (Demo to Single Host)

<span id="page-3-0"></span>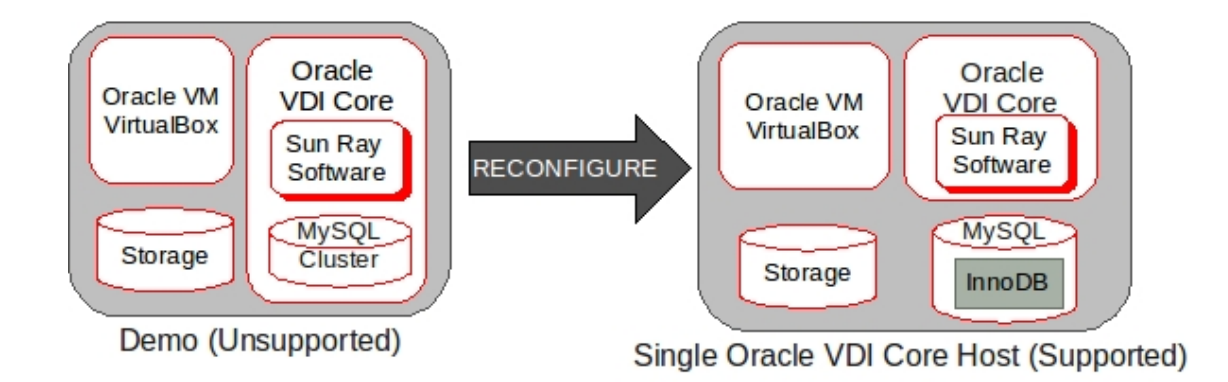

#### Steps

4.

1. Back up the data from the Demo database.

# /opt/SUNWvda/mysql/bin/mysqldump --defaults-file=/etc/opt/SUNWvda/my.cnf --port=3306 -u root --opt vda > /demosetup.sql

2. Unconfigure the Oracle VDI Core.

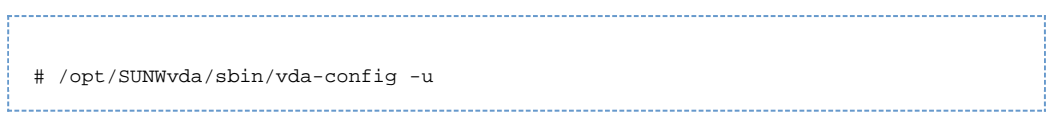

- 3. Install a remote database, create a privileged database administrator, and configure the Oracle VDI Core as Single Host. For more details, refer to the [How to Install and Configure a Single Oracle VDI Core Host](http://wikis.sun.com/display/VDI3dot2/How+to+Install+and+Configure+a+Single+Oracle+VDI+Core+Host) page.
- 4. Restore the data on the Single Host.

# /usr/local/mysql/bin/mysql vda < demosetup.sql

You must use the database name 'vda' (as seen in the commands above), otherwise the migration will A fail. This is because the default name of the database during the Demo configuration is 'vda'.

<span id="page-3-1"></span>How to Reconfigure (Single Host to HA MySQL Cluster)

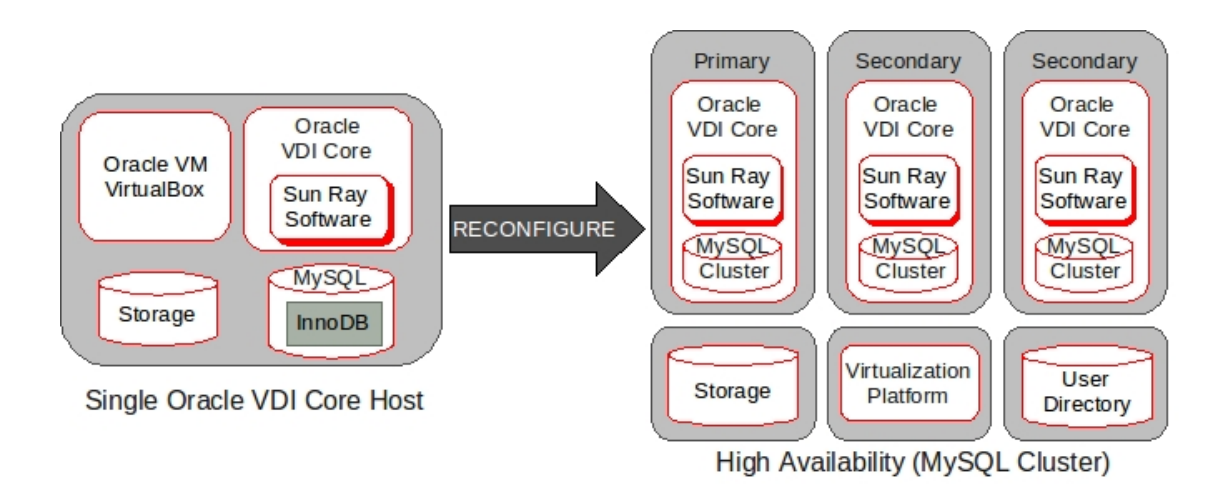

#### Steps

1. Back up the data from the Single Host database. Change to the usr/local/mysql/bin/ directory and run mysqldump.

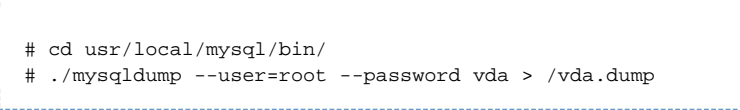

2. Unconfigure the Single Host.

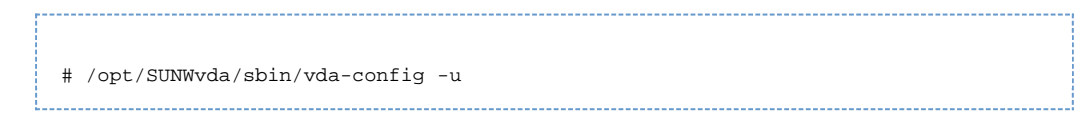

- 3. Install and configure the Oracle VDI Core on one Primary and at least two Secondary hosts. Follow the instructions on the [How to Install and Configure the Oracle VDI Core \(MySQL Cluster\)](http://wikis.sun.com/display/VDI3dot2/How+to+Install+and+Configure+the+Oracle+VDI+Core+%28MySQL+Cluster%29) page.
- 4. Restore the data on one of the Secondary hosts.

a. Run the following command.

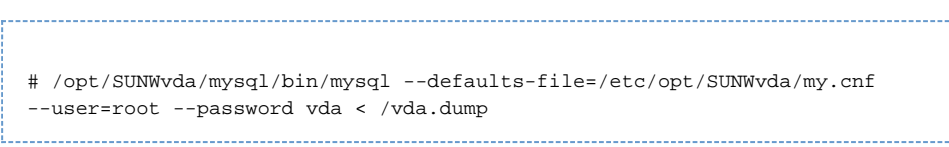

# <span id="page-4-0"></span>How to Reconfigure (Single Host to HA Remote MySQL)

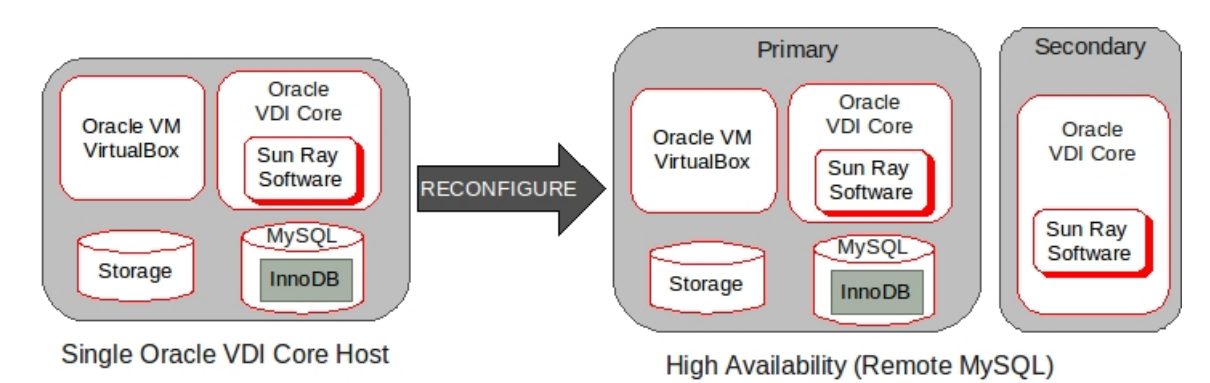

The following procedure assumes that the existing configuration is a Single Host with the Oracle VDI Hypervisor, a remote MySQL

database, and the Oracle VDI Core installed on one host. It also assumes that during reconfiguration, the remote database will remain on the existing host.

#### Before You Begin

Backing up data is not required part of this reconfiguration, but it is strongly recommended. Refer to the How to Back Up and Restore Data for details on how to back up the remote database.

#### Steps

1. Unconfigure the Single Host.

```
# /opt/SUNWvda/sbin/vda-config -u
```
2. Install and configure the Oracle VDI Core on one Primary and at least one Secondary host. For more details, refer to the [How to Install and Configure the Oracle VDI Core \(Remote MySQL\)](http://wikis.sun.com/display/VDI3dot2/How+to+Install+and+Configure+the+Oracle+VDI+Core+%28Remote+MySQL%29) page.